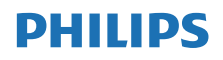

Internetiraadio

TAPR802

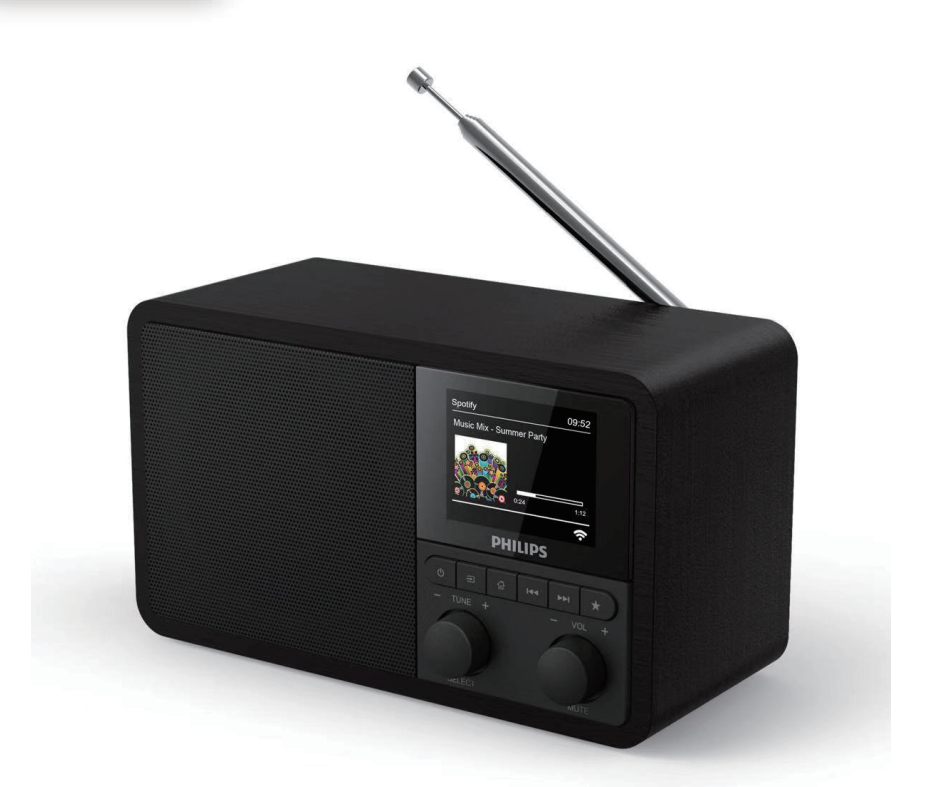

# Kasutusjuhend

Registreerige oma toode ja kasutage kliendituge aadressil [www.philips.com/support](http://www.philips.com/support)

## Sisukord

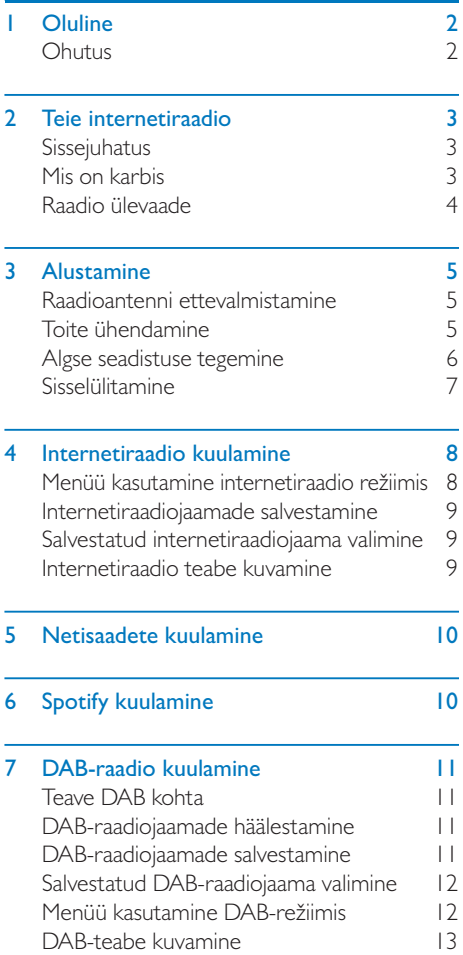

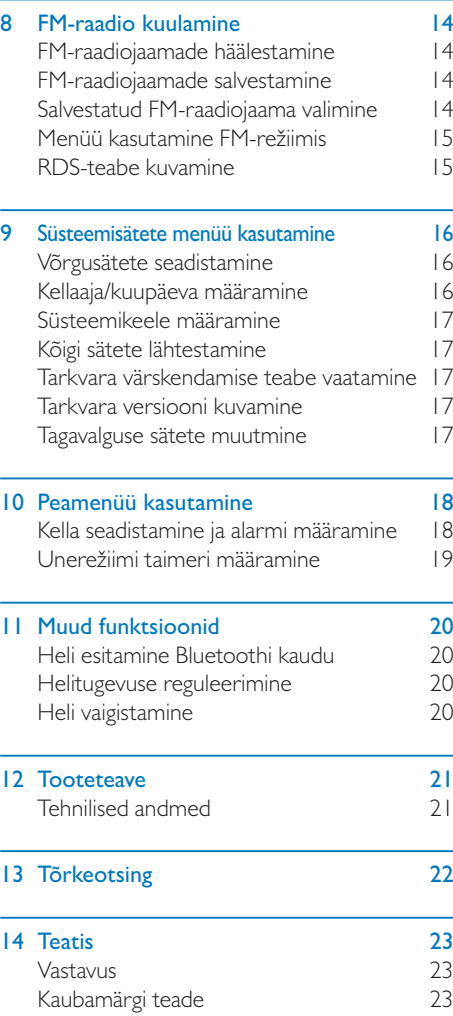

## <span id="page-3-0"></span>**Oluline**

### **Ohutus**

### **N** Hoiatus

- Ärge kunagi eemaldage selle internetiraadio korpust.
- Ärge kunagi määrige ühtki selle internetiraadio osa.
- Ärge asetage seda internetiraadiot kunagi muule elektriseadmele.
- Hoidke seda internetiraadiot eemal otsesest päikesevalgusest, lahtisest tulest ja kuumusest.
- Veenduge, et teil oleks alati lihtne juurdepääs toitejuhtmele, pistikule või adapterile, et saaksite internetiraadio vooluvõrgust lahutada.
- Lugege ja järgige neid juhtnööre.
- Veenduge, et toote ümber oleks piisavalt vaba ruumi ventilatsiooniks.
- Kõik hooldustööd laske teha kvalifitseeritud teenindustöötajatel. Hooldus on vajalik, kui internetiraadio on mingil moel kahjustunud, näiteks kui toitejuhe või pistik on kahjustunud, vedelik või esemed on internetiraadiosse sattunud, internetiraadio on puutunud kokku vihma või niiskusega, ei tööta normaalselt või on maha kukkunud.
- Kasutage ainult tootja heaks kiidetud lisavarustust/tarvikuid.
- Kasutage ainult kasutusjuhendis loetletud toiteallikaid.
- Eemaldage see toode elektrivõrgust äikese ajal või siis, kui seadet ei kavatseta pikemat aega kasutada.
- Toode ei tohi kokku puutuda tilkade ega pritsmetega.
- Ärge pange tootele ohuallikaid (nt vedelikku sisaldavaid esemed, süüdatud küünlad).
- Kui katkestusseadmena kasutatakse pistikühendusega adapterit, peab katkestusseade olema hea juurdepääsuga.
- Ärge kasutage seda seadet vee lähedal.
- Paigaldage tootja juhtnööride järgi.
- Ärge paigaldage soojusallikate juurde, näiteks radiaatorite, soojusregistrite, pliitide ega muude soojust tootvate seadmete (sh võimendite) juurde.

## <span id="page-4-0"></span>2 Teie internetiraadio

Õnnitleme ostu puhul ja teie tulemast Philipsi juurde! Philipsi pakutavast toest suurima kasu saamiseks registreerige oma toode veebilehel <www.philips.com/welcome>.

### Sissejuhatus

Selle seadmega saate:

- kuulata internetiraadiot võrguühenduse kaudu;
- kuulata FM- ja digitaalse raadioringhäälingu (DAB) raadiot;
- esitada heli Bluetoothiga seadmetest, kasutada telefoni, tahvelarvutit või arvutit Spotify puldina;
- vaadata aega ja määrata kaks alarmi.

### Mis on karbis

Kontrollige ja tuvastage pakendi sisu:

- internetiraadio;
- toiteadapter;
- lühike kasutusjuhend;
- ohutusteabe ja teatisega leht.

### <span id="page-5-0"></span>Raadio ülevaade

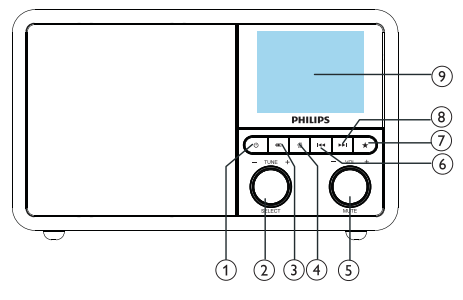

### $(1)$

• Raadio sisselülitamine. Ooterežiimi aktiveerimine.

### $(2)$   $\ddot{O}$  Nupp SELECT (VALIMINE)

- Keerake päri- või vastupäeva raadiojaamade häälestamiseks.
- Keerake päri- või vastupäeva menüüloendis navigeerimiseks.
- Vajutage valiku kinnitamiseks.
- Vajutage pikalt kõikide jaamade automaatseks väljaotsimiseks FM-tuuneri režiimis.

### $(3)$   $\exists$  ALLIKAS

- Allika valimine: Bluetooth, internetiraadio, netisaade, Spotify, DAB-raadio või FMraadio.
- (4) <del>a</del> menüü
	- Töörežiimis ülemise menüü avamine.
	- Vajutage pikalt FM-/DAB-režiimis teabe kuvamiseks.
- (5) O Nupp VOL (HELITUGEVUS) / MUTE (VAIGISTAMINE)
	- Keerake helitugevuse reguleerimiseks.
	- Vajutage heli vaigistamiseks või taastamiseks.

### $(6)$  **EELMINE**

- Bluetooth-režiimis: vajutage eelmisele loole liikumiseks.
- Tuunerirežiimis: vajutage eelmisele salvestatud jaamale liikumiseks.
- Tuunerirežiimis: vajutage pikalt sageduse püsivaks vähendamiseks kuni jaama häälestamiseni.

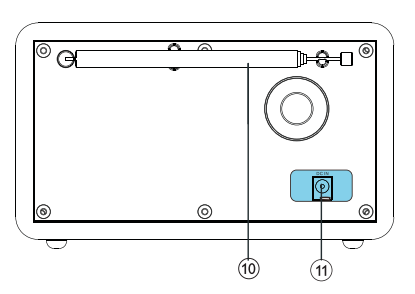

#### $\sigma$ SALVESTAMINE

- Raadiojaamade salvestamine.
- Salvestatud jaamade loendi kuvamine.

### $(8)$   $\blacktriangleright$   $\blacktriangleright$   $\blacktriangleright$   $\blacktriangleright$   $\blacktriangleright$   $\blacktriangleright$   $\blacktriangleright$   $\blacktriangleright$   $\blacktriangleright$   $\blacktriangleright$   $\blacktriangleright$   $\blacktriangleright$   $\dashv$   $\dashv$   $\dashv$   $\dashv$   $\dashv$   $\dashv$   $\dashv$   $\dashv$   $\dashv$   $\dashv$   $\dashv$   $\dashv$   $\dashv$   $\dashv$   $\dashv$   $\dashv$   $\dashv$   $\dashv$   $\dashv$   $\dashv$

- Bluetooth-režiimis: vajutage järgmisele loole liikumiseks.
- Tuunerirežiimis: vajutage järgmisele salvestatud jaamale liikumiseks.
- Tuunerirežiimis: vajutage pikalt sageduse püsivaks suurendamiseks kuni jaama häälestamiseni.

### EKRAAN

• Kuvab kehtiva oleku.

#### (10) Raadio-/Wi-Fi-antenn

- Raadio vastuvõtu paremaks muutmine.
- Wi-Fi vastuvõtu paremaks muutmine.

### Alalisvoolusisend

• Vahelduvvoolu toiteadapteri ühendus.

## <span id="page-6-0"></span>3 Alustamine

Järgige selle peatüki juhtnööre alati õiges järjestuses.

### Raadioantenni ettevalmistamine

Parema raadiovastuvõtu tagamiseks tõmmake antenn täielikult välja ja kohandage selle asendit.

**Märkus** 

• Häirete vältimiseks paigutage antenn teistest kiirgusallikatest võimalikult kaugele.

### Toite ühendamine

### Ettevaatust!

- Toote kahjustamise oht! Veenduge, et toitepinge vastaks raadio tahaküljele või põhjale märgitud pingele.
- Elektrilöögi oht! Vahelduvvoolupistiku lahutamisel pesast tõmmake alati pistikust. Ärge kunagi tõmmake juhtmest.

1 Ühendage toiteadapter

- raadio tagaküljel oleva alalisvoolusisendiga ja
- seinakontaktiga.

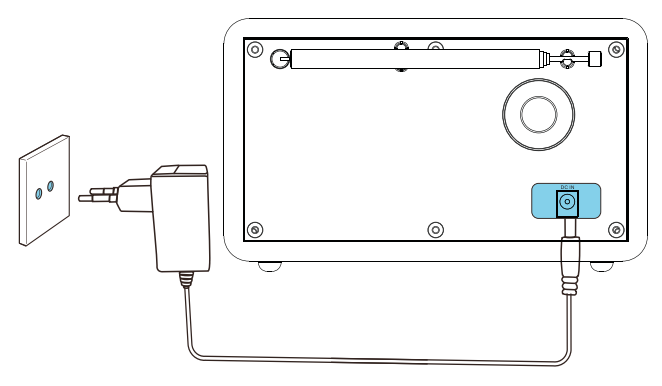

### <span id="page-7-0"></span>Algse seadistuse tegemine

Raadio esmakordsel sisselülitamisel ilmub ekraanile [Setup Wizard] (Seadistusviisard). Põhisätete konfigureerimiseks järgige järgmisi juhtnööre.

Internetiraadio kuulamiseks peate esmalt Wi-Fiühenduse looma. Wi-Fi Protected Setup (WPS) on Wi-Fi Alliance'i loodud standard koduse turvalise raadiovõrgu loomiseks. Kui teie raadiovõrgu marsruuter toetab WPS-i, saate raadio kiiresti ja turvaliselt marsruuteriga ühendada, kasutades üht kahest järgmisest seadistusmeetodist: konfiguratsioon nupuga (PBC) või PIN-kood. WPS-i mittetoetavate marsruuterite puhul on muu võimalus raadio ühendamiseks raadiovõrgu marsruuteriga.

#### **Märkus**

- Enne võrguga ühenduse loomist tutvuge võrgumarsruuteriga.
- Veenduge, et kodune Wi-Fi-võrk oleks sisse lülitatud.
- Wi-Fi-signaali paremaks vastuvõtuks keerake Wi-Fiantenni ja muutke selle asendit.
- 1 Funktsiooni [Setup wizard] (Seadistusviisard) kuvamisel keerake nuppu SELECT (VALIMINE), et valida [YES] (JAH) ja käivitada seadistus. Kui valite suvandi [NO] (EI), palutakse teil järgmine kord viisard käivitada.

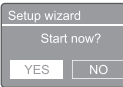

- 2 Kinnitamiseks vajutage nuppu SELECT (VALIMINE).
	- $\rightarrow$  [12/24 hour format] (12/24 tunni vorming) ilmub ekraanile.
- $3$  Keerake nuppu SELECT (VALIMINE), et valida 12 või 24 tunni vorming.
- 4 Kinnitamiseks vajutage nuppu SELECT (VALIMINE).

#### **►** Kuvatakse automaatvärskenduse loend.

 $5$  Korrake toiminguid 3 kuni 4, et valida, kas sünkroonida kellaaeg raadiojaamadega.

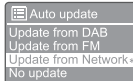

- [Update from DAB] (Värskendamine DAB kaudu): kellaaja sünkroonimine DABjaamadega.
- [Update from FM] (Värskendamine FM-i kaudu): kellaaja sünkroonimine FMjaamadega.
- [Update from Network] (Värskendamine võrgu kaudu): kellaaja sünkroonimine internetiraadiojaamadega.
- ← Kui valite suvandi [Update from Network] (Värskendamine võrgu kaudu), korrake toiminguid 3 kuni 4, et määrata ajavöönd, ja seejärel korrake toiminguid 3 kuni 4, et määrata suveaeg.
- [No update] (Värskenduseta): kellaaja sünkroonimise väljalülitamine.
- $\mapsto$  Kui valite suvandi [No update] (Värskenduseta), korrake samme 3 kuni 4, et määrata kuupäev ja kellaaeg.
- $6$  Korrake toiminguid 3 kuni 4, et valida [YES] (JAH) ja hoida võrk ühendatuna.
- Korrake toiminguid 3 kuni 4, et valida WLAN-i piirkond.
	- **►** Raadio hakkab automaatselt raadiovõrke otsima.
	- **→** Ilmub saadavalolevate Wi-Fi-võrkude loend.
- Korrake toiminguid 3 kuni 4, et valida Wi-Fivõrk.
- Vajutage nuppu SELECT (VALIMINE), et valida suvand oma raadiovõrgu marsruuteriga ühenduse loomiseks.

#### **VPS** Setup

W Press SELECT to continue

- [Push Button] (Nupp): valige see suvand, kui teie raadiovõrgu marsruuter toetab WPS-i ja PBC-ga seadistusmeetodit. Teil palutakse vajutada marsruuteri ühendusnuppu ja seejärel vajutage jätkamiseks nuppu OK.
- [Pin]: valige see suvand, kui teie

<span id="page-8-0"></span>raadiovõrgu marsruuter toetab WPS-i ja PIN-iga seadistusmeetodit. Raadio loob 8-kohalise numbrikoodi, mille saate oma marsruuterisse sisestada.

- [Skip WPS] (WPS-i vahelejätmine): valige see suvand, kui teie marsruuter ei toeta WPS-i. Teil palutakse sisestada oma Wi-Fivõrgu parool.
- $10$  Järgige ekraani olevaid juhtnööre ja vajutage WPS-nuppu, sisestage marsruuteris PIN või sisestage parool võrguga ühenduse loomiseks. (Kuvatavad suvandid olenevad teie võrgu tüübist ja kasutatavast võrgukaitsest.)
	- Võrgu parooli sisestades valige tärk, keerake nuppu SELECT (VALIMINE) ja seejärel vajutage kinnitamiseks nuppu SELECT (VALIMINE).

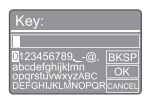

- Loobumiseks keerake nuppu SELECT (VALIMINE) ja valige [CANCEL] (LOOBUMINE).
- Sisestuse kinnitamiseks keerake nuppu SELECT (VALIMINE) ja valige [OK].
- Sisestuse kustutamiseks keerake nuppu SELECT (VALIMINE) ja valige [BKSP] (TAGASILÜKE).
- Protsessist väljumiseks vajutage nuppu *fil*.
- ← Kui võrguühendus on loodud, kuvatakse [Connected] (Ühendatud).
- 11 Kui ilmub [Setup wizard completed] (Seadistusviisard on lõpule viidud), vajutage seadistusest väljumiseks nuppu OK.

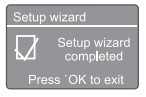

### Näpunäide

- Teatavate Wi-Fi-marsruuterite puhul võib Wi-Fiühenduse loomiseks olla vaja WPS-nuppu all hoida. Üksikasju vt konkreetse marsruuteri kasutusjuhendist.
- Seadistusviisardi taaskäivitamiseks valige menüü [System settings] (Süsteemisätted) > [Setup wizard] (Seadistusviisard) (vt peatükki "Süsteemisätete menüü kasutamine").

### Sisselülitamine

- Vajutage nuppu  $\Phi$ .
	- Raadio aktiveerib viimati valitud allika.

### Ooterežiimi aktiveerimine

- Vajutage uuesti nuppu **.** 
	- ← Ekraan muutub tuhmiks.
	- ← Kuvatakse kellaaeg ja kuupäev (kui need on määratud).

### Märkus

• Kui süsteem on 15 minutit tegevuseta, aktiveerib raadio ooterežiimi automaatselt.

## <span id="page-9-0"></span>4 Internetiraadio kuulamine

Raadio on internetiühenduse kaudu võimeline esitama tuhandeid raadiojaamu ja netisaateid üle maailma.

### Menüü kasutamine internetiraadio režiimis

Pärast internetiühenduse loomist kuvatakse jaamaloendis hulk jaamu. Ülekande alustamiseks valige neist üks.

#### Märkus

- Veenduge, et kodune Wi-Fi-võrk oleks sisse lülitatud. Wi-Fi-signaali paremaks vastuvõtuks keerake Wi-Fiantenni ja muutke selle asendit.
- 1 Vajutage korduvalt nuppu ALLIKAS, et valida režiim [Internet radio] (Internetiraadio).
	- ← Raadio alustab ühenduse loomist viimati ühendatud võrguga ja häälestab end seejärel teie viimati kuulatud internetiraadiojaamale.
	- ← Kui võrguühendust pole varem loodud, hakkab raadio automaatselt raadiovõrke otsima (võrguühenduse loomise kohta  $vt$  jaotisest "Alustamine" > "Algse seadistuse tegemine" või "Süsteemisätete menüü kasutamine" > "Võrgusätete seadistamine").
- 2 Menüüsse sisenemiseks vajutage nuppu @ **MENÜÜ**
- 3 Järgmiste menüüsuvandite kerimiseks keerake nuppu SELECT (VALIMINE).

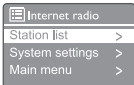

- [Station list] (Jaamaloend): mis tahes saadavalolevale internetiraadiojaamale häälestumine.
- [System settings] (Süsteemisätted): süsteemisätete seadistamine. (Sama menüüsuvand kõigi töörežiimide jaoks. Üksikasju vt peatükist "Süsteemisätete menüü kasutamine".)
- [Main menu] (Peamenüü): peamenüü avamine. (Sama menüüsuvand kõigi töörežiimide jaoks. Üksikasju vt peatükist "Peamenüü kasutamine".)
- 4 Suvandi valimiseks vajutage nuppu SELECT (VALIMINE).
- $5\,$  Kui mõne suvandi all on saadaval mõni alamvalik, korrake toiminguid 3 kuni 4.
	- Eelmisesse menüüsse naasmiseks vajutage nuppu *G*.

#### [Station list] (Jaamaloend)

- [Stations] (Jaamad)
	- [History] (Ajalugu): internetiraadiojaamade sirvimine ajaloo alusel.
	- [Search] (Otsing): internetiraadiojaamade otsimine. Otsimiseks keerake nuppu SELECT (VALIMINE), et sisestada tärke valides märksõna, ja vajutage jätkamiseks nuppu SELECT (VALIMINE).
	- [Location] (Asukoht): internetiraadiojaamade sirvimine asukoha alusel.
	- [Popular] (Populaarsed): interneti kõige populaarsematele jaamadele häälestamine.
	- [Discover] (Avastamine): valige internetiraadio loendi avastamiseks.

### Näpunäide

- Lähtuge oma lemmikjaamade sünkroonimiseks teiste WiFi raadiojaamadega kodulehel www.wifiradio-frontier.com toodud juhiseid. Kuvatud pääsukood kehtib vaid mõne minuti jooksul.
- Kui teil ei õnnestu oma raadiot ette antud ajavahemiku jooksul registreerida, tuleb eeltoodud toiminguid uue pääsukoodi saamiseks ja protsessi taaskäivitamiseks korrata.

### <span id="page-10-0"></span>Internetiraadiojaamade salvestamine

### Märkus

• Saate salvestada maksimaalselt 10–20 internetiraadiojaama.

- 1 Olles internetiraadio režiimis, häälestage raadio internetiraadiojaamale.
- 2 Vajutage nuppu  $\star$  SALVESTAMINE ja hoidke seda kaks sekundit all.
	- Kuvatakse salvestatud jaamade loend.
- $3$  Salvestatavale jaamale numbri valimiseks keerake nuppu SELECT (VALIMINE).
- 4 Kinnitamiseks vajutage nuppu SELECT (VALIMINE).
	- ← Kuvatakse [Preset stored] (Jaam on salvestatud).
	- $\rightarrow$  laam salvestatakse valitud asukohta.

### **Salvestatud** internetiraadiojaama valimine

Olles internetiraadio režiimis, tehke järgmist.

- $1$  Vajutage nuppu  $\star$  SALVESTAMINE.
- 2 Keerake nuppu SELECT (VALIMINE), et valida number.
- 3 Kinnitamiseks vajutage nuppu SELECT (VALIMINE).

### Internetiraadio teabe kuvamine

Internetiraadiot kuulates vajutage korduvalt pikalt nuppu 命, et kerida järgmist teavet:

- $\rightarrow$  jaama kirjeldus;
- → jaama žanr ja asukoht;
- → koodek ja diskreetimissagedus;
- $\rightarrow$  taasesituse puhver;
- ← kuupäev.

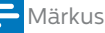

• Kui 15 sekundi jooksul ühtegi nuppu ei vajutata, väljutakse menüüst.

• Jaamaloendid ja alammenüüd võivad aeg-ajalt muutuda ja erineda asukohast olenevalt.

## <span id="page-11-0"></span>5 Netisaadete kuulamine

- 1 Vajutage korduvalt nuppu, **I ALLIKAS**, et valida režiim [Podcasts] (Netisaated).
- 2 Menüüsse sisenemiseks vajutage nuppu @ MENÜÜ.
- 3 Järgmiste menüüsuvandite kerimiseks keerake nuppu SELECT (VALIMINE).
- 4 Suvandi valimiseks vajutage nuppu SELECT (VALIMINE).
- 5 Kui mõne suvandi all on saadaval mõni alamvalik, korrake toiminguid 3 kuni 4.
	- Eelmisesse menüüsse naasmiseks vajutage nuppu *G*.

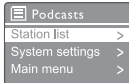

## 6 Spotify kuulamine

Kasutage oma telefoni, tahvelarvutit või arvutit Spotify puldina.

Teabe saamiseks minge veebilehele [spotify.com/](spotify.com/connect) [connect](spotify.com/connect).

Spotify tarkvarale kehtivad kolmandate isikute litsentsid, vt:

<www.spotify.com/connect/third-party-licenses.>

## <span id="page-12-0"></span>7 DAB-raadio kuulamine

### Teave DAB kohta

Teave digitaalse raadioringhäälingu (DAB) kohta. DAB-digitaalraadio on uus raadio leviedastuse viis maismaasaatjate kaudu. See pakub kuulajatele suuremat valikut ja rohkem teavet ning kristallselget raginavaba heli.

- Tehnoloogia võimaldab vastuvõtjal lukustuda tugevaima leitava signaali kasutamisele.
- DAB-digitaaljaamadel pole sagedusi, mida peaks meelde jätma, ja seadmed häälestavad jaamanime kasutades, seega ei pea ringi liikudes uuesti häälestama.

#### Mis on multipleks?

Digitaalraadio kasutab üht sagedustest koosnevat plokki mida nimetatakse multipleksiks. Iga multipleks töötab sagedusspektris, nagu sagedusala III, DABleviedastuseks

#### DAB-RINGHÄÄLINGUORGANISATSIOONID JA DLS

Iga DAB-ringhäälinguorganisatsioon (või multipleksikäitaja) pakub ka teksti- ja heliandmete teenuseid. Osa programme toetavad dünaamilised tekstid (DLS). Need on andmed, mida saate lugeda DAB-raadio ekraanil teksti kerides. Osa jaamu edastab uudiseid, reisi- ja ilmateavet, teavet praeguse ning järgmise saate kohta, veebisaitide aadresse ja telefoninumbreid.

Lisateavet digitaalraadio leviala ja teenuste kohta vt: <www.drdb.org>.

### DAB-raadiojaamade häälestamine

DAB-raadio režiimi esmakordsel valimisel või tühja jaamaloendi korral teeb raadio automaatselt täieliku otsingu.

- Vajutage korduvalt nuppu **ALLIKAS**, et valida režiim [DAB radio] (DAB-raadio).
	- ← Kuvatakse [Scanning] (Otsimine).
	- ← Raadio otsib kõik DAB-raadiojaamad automaatselt üles ja salvestab need ning hakkab seejärel esimest saadavalolevat jaama edastama.
	- → laamaloend jäetakse raadios meelde. Järgmisel korral, kui raadio sisse lülitate, jaamaotsingut ei tehta.

#### Saadavalolevate jaamade loendis olevale jaamale häälesamiseks tehke järgmist.

In Olles DAB-režiimis, keerake nuppu SELECT (VALIMINE), et kerida saadavalolevaid DABjaamu.

### Näpunäide

• Jaamad võivad aeg-ajalt vahetuda. Jaamaloendi värskendamiseks valige menüü [Scan] (Otsimine), et teha täielik otsing.

### DAB-raadiojaamade salvestamine

### Märkus

- Saate salvestada maksimaalselt 10–20 DABraadiojaama.
- 1 Olles DAB-režiimis häälestage raadio DABraadiojaamale.
- Vajutage nuppu SALVESTAMINE ja hoidke seda kaks sekundit all.
	- Kuvatakse salvestatud jaamade loend.
- Salvestatuavale jaamale numbri valimiseks keerake nuppu SELECT (VALIMINE).
- <span id="page-13-0"></span>4 Kinnitamiseks vajutage nuppu SELECT (VALIMINE).
	- ← Kuvatakse [Preset stored] (Jaam on salvestatud).
	- → laam salvestatakse valitud asukohta.

### Salvestatud DAB-raadiojaama valimine

DAB-režiimis saab salvestatud raadiojaama valida kahel viisil.

#### Võimalus A:

- 1 Vajutage nuppu PRESET (SALVESTAMINE).
- 2 Keerake nuppu SELECT (VALIMINE), et valida number.
- 3 Kinnitamiseks vajutage nuppu SELECT (VALIMINE).

#### Võimalus B:

• Vajutage nuppu / , et liikuda eelmisele/ järgmisele salvestatud jaamale.

### Menüü kasutamine DABrežiimis

- 1 Olles DAB-režiimis, vajutage DAB-menüüsse sisenemiseks nuppu @ MENÜÜ.
- 2 Järgmiste menüüsuvandite kerimiseks keerake nuppu SELECT (VALIMINE).

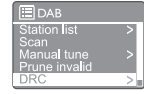

- [Station list] (Jaamaloend): kõigi DABraadiojaamade kuvamine. Kui ühtegi jaama ei leita, hakkab raadio DAB-jaamu otsima ja lisab need jaamaloendisse.
- [Scan] (Otsimine): kõigi saadavalolevate DAB-raadiojaamade väljaotsimine ja salvestamine.
- [Manual tune] (Käsitsi häälestamine): raadio käsitsi konkreetsele kanalile/ sagedusele häälestamine ja selle lisamine jaamaloendisse.
- [Prune invalid] (Kehtetute eemaldamine): kõigi kehtetute jaamade eemaldamine jaamaloendist.
- [DRC]: raadiosignaali dünaamilise ulatuse tihendamine nii, et vaiksete helide helitugevus suureneks ja valjude helide helitugevus väheneks.
- [Station order] (Jaamade järjestus): võimaldab määrata, kuidas jaamad jaamaloendis kerides järjestatakse.
- [System settings] (Süsteemisätted): süsteemisätete seadistamine (vt peatükki "Süsteemisätete menüü kasutamine").
- [Main menu] (Peamenüü): peamenüüsse sisenemine (vt peatükki "Peamenüü kasutamine").
- **3** Suvandi valimiseks vajutage nuppu SELECT (VALIMINE).
- 4 Kui mõne suvandi all on saadaval mõni alamsuvand, korrake toiminguid 2 kuni 3.
	- Eelmisesse menüüsse naasmiseks vajutage nuppu *G*.

#### <span id="page-14-0"></span>[Prune invalid] (Kehtetute eemaldamine)

- **[YES]** (JAH): kõigi kehtetute jaamade eemaldamine jaamaloendist.
- [No] (Ei): eelmisesse menüüsse naasmine.

### [DRC]

- [DRC high] (Suur DRC): DRC kõrge taseme aktiveerimine (mürarohkele keskkonnale soovitatav vaikesuvand).
- **[DRC low]** (Väike DRC): DRC madala taseme aktiveerimine.
- [DRC off] (DRC väljas): DRC väljalülitamine.

#### [Station order] (Jaamade järjestus)

- [Alphanumeric] (Tähtnumbriline): jaamade seadmine tähestikulisse järjestusse (vaikesäte).
- **[Ensemble]** (Ansambel): ühte ansamblisse kuuluvate jaamarühmade loendis esitamine (nt BBC või Lõuna-Walesi kohalikud jaamad).
- [Valid] (Kehtivad): kehtivate jaamade esitamine loendis esimesena, seejärel mittelevitatavate jaamade esitamine.

#### Märkus

• Kui 15 sekundi jooksul ühtegi nuppu ei vajutata, väljutakse menüüst.

### DAB-teabe kuvamine

DAB-raadiot kuulates vajutage korduvalt pikalt nuppu 命, et kerida järgmist teavet (kui see on saadaval):

- $\rightarrow$  jaama nimi;
- $\rightarrow$  dünaamiline sildisegment (DLS);
- signaali tugevus;
- → programmi tüüp (PTY);
- ansambli nimi;
- $\rightarrow$  sagedus;
- ← signaali veamäär;
- → bitikiirus ja heli olek;
- $\mapsto$  koodek;
- **►** kellaaeg ja kuupäev.

## <span id="page-15-0"></span>8 FM-raadio kuulamine

### FM-raadiojaamade häälestamine

- 1 Vajutage korduvalt nuppu **ALLIKAS**, et valida režiim [FM radio] (FM-raadio).
- 2 Vajutage nuppu / ja hoidke seda kaks sekundit all.
	- ← Raadio häälestub automaatselt tugeva signaaliga raadiojaamale.
- 3 Korrake toimingut 2, et häälestada veel raadiojaamu.

#### Jaama käsitsi häälestamine

• Olles FM-tuuneri režiimis, vajutage korduvalt nuppu  $\blacktriangleleft$  /  $\blacktriangleright$  / et valida sagedus.

### FM-raadiojaamade salvestamine

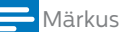

- Salvestada saab kuni 20 FM-raadiojaama.
- 1 Olles FM-režiimis, häälestage raadio FMraadiojaamale.
- 2 Vajutage nuppu SALVESTAMINE ja hoidke seda kaks sekundit all.
	- ← Kuvatakse salvestatud jaamade loend.
- 3 Salvestatavale jaamale numbri valimiseks keerake nuppu SELECT (VALIMINE).
- 4 Kinnitamiseks vajutage nuppu SELECT (VALIMINE).
	- ← Kuvatakse [Preset stored] (Jaam on salvestatud).
	- $\rightarrow$  |aam salvestatakse valitud asukohta.

### Näpunäide

• Varem salvestatud jaama eemaldamiseks kirjutage see lihtsalt uue jaamaga üle.

### Salvestatud FM-raadiojaama valimine

FM-režiimis saab salvestatud raadiojaama valida kahel viisil.

#### Võimalus A:

- 1 Vajutage nuppu PRESET (SALVESTAMINE).
- 2 Keerake nuppu SELECT (VALIMINE), et valida number.
- 3 Kinnitamiseks vajutage nuppu SELECT (VALIMINE).

#### Võimalus B:

Vajutage nuppu </a>|</a></a>|> et liikuda eelmisele/ järgmisele salvestatud jaamale.

### <span id="page-16-0"></span>Menüü kasutamine FM-režiimis

1 Olles FM-režiimis, vajutage FM-menüüsse sisenemiseks nuppu @ MENÜÜ.

- 2 Järgmiste menüüsuvandite kerimiseks keerake nuppu SELECT (VALIMINE).
- EFM<sub>B</sub> n setting **Audio setting**<br>Svetem settir
	- [Scan setting] (Otsimissäte).
	- [Audio setting] (Helisäte).
	- [System settings] (Süsteemisätted): süsteemisätete seadistamine (vt peatükki "Süsteemisätete menüü kasutamine").
	- [Main menu] (Peamenüü): peamenüüsse sisenemine (vt peatükki "Peamenüü kasutamine").
- 3 Suvandi valimiseks vajutage nuppu SELECT (VALIMINE).
- 4 Kui mõne suvandi all on saadaval mõni alamsuvand, korrake toiminguid 2 kuni 3.
	- Eelmisesse menüüsse naasmiseks vajutage nuppu *G*.

### [Scan setting] (Otsimissäte)

- [Strong stations only?]-[YES] (Vaid tugeva signaaliga jaamad?) - (JAH): vaid tugeva signaaliga FM-raadiojaamade väljaotsimine.
- [Strong stations only?]-[NO] (Vaid tugeva signaaliga jaamad?) - (EI): kõigi saadaval olevate FM-raadiojaamade väljaotsimine.

#### [Audio setting] (Helisäte)

- [Listen in Mono only?]-[YES] (Kuulata vaid monoheli?) - (JAH): monoülekande valimine.
- [Listen in Mono only?]-[NO] (Kuulata vaid monoheli?) - (EI): stereoülekande valimine.

• Kui 15 sekundi jooksul ühtegi nuppu ei vajutata, väljutakse menüüst.

### RDS-teabe kuvamine

RDS (raadioandmesüsteem) on teenus, mis võimaldab FM-jaamadel kuvada lisateavet. Kui kuulate RDS-signaaliga FM-jaama, kuvatakse RDS-i ikoon ja jaama nimi.

- 1 Häälestage raadio RDS-jaamale.
- $2$  Vajutage korduvalt pikalt nuppu  $\hat{\omega}$ , et kerida järgmist teavet (kui see on saadaval):
	- $\rightarrow$  jaama nimi;
	- → raadio tekstteated;
	- → programmi tüüp;
	- ← sagedus;
	- ← kuupäev.

Märkus

## <span id="page-17-0"></span>9 Süsteemisätete menüü kasutamine

- 1 Olles töörežiimis, vajutage menüüsse sisenemiseks nuppu  $\hat{\omega}$ .
- 2 Keerake korduvalt nuppu SELECT (VALIMINE), et valida [System settings] (Süsteemisätted).
- 3 Kinnitamiseks vajutage nuppu SELECT (VALIMINE).
- 4 Suvandi valimiseks korrake toiminguid 2 kuni 3.

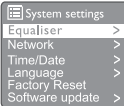

- [Equaliser] (Ekvalaiser): ekvalaiseri režiimi valimine.
- [Network] (Võrk): võimaldab võrguühenduse luua.
- [Time/Date] (Kellaaeg/kuupäev): kellaaja ja kuupäeva määramine.
- [Language] (Keel): süsteemikeele valimine.
- [Factory Reset] (Tehasesätete taastamine): raadio lähtestamine tehase vaikeolekusse.
- [Software update] (Tarkvara värskendamine): tarkvara värskendamise teabe vaatamine.
- [Setup wizard] (Seadistusviisard): juhendab teid läbi algseadistuse.
- [Info] (Teave): tarkvara versiooni kuvamine.
- [Privacy policy] (Privaatsuspoliitika): privaatsuspoliitika kuvamine.
- [Backlight] (Tagavalgus): tagavalguse sätete muutmine.

Märkus

• Kui 15 sekundi jooksul ühtegi nuppu ei vajutata, väljutakse menüüst.

### Võrgusätete seadistamine

- Valige *[System settings]* (Süsteemisätted) > [Network] (Võrk).
- 2 Keerake nuppu SELECT (VALIMINE), et valida suvand või alamsuvand, ja vajutage kinnitamiseks nuppu SELECT (VALIMINE).
	- [Network wizard] (Võrguviisard): juhendab teid võrguühenduse loomisel.
	- [PBC Wlan setup] (PBC WLAN-i seadistus): valige see suvand, kui teie raadiovõrgu marsruuter toetab WPS-i ja PBC-ga seadistusmeetodit.
	- [View settings] (Sätete kuvamine): kasutatava võrgu teabe kuvamine.
	- [Manual settings] (Käsitsi määratavad sätted)
		- [DHCP enable] (DHCP lubamine): IP-aadressi automaatne määramine.
		- [DHCP disable] (DHCP keelamine): IP-aadressi määramine käsitsi.
	- [NetRemote PIN Setup] (NetRemote'i PIN-i seadistus): NetRemote'i sisestusparooli loomine.
	- [Network profile] (Võrguprofiil): raadio meeldejäetud võrkude loendi kuvamine.
	- [Clear network settings] (Võrgusätete eemaldamine): võrgusätete valikute eemaldamine.
	- [Keep network connected?] (Hoida võrk ühendatuna?): valige, kas hoida võrk ühendatuna.

### Kellaaja/kuupäeva määramine

- $1$  Valige [System settings] (Süsteemisätted) > [Time/Date] (Kellaaeg/kuupäev).
- 2 Keerake nuppu SELECT (VALIMINE), et valida suvand või alamsuvand, ja vajutage kinnitamiseks nuppu SELECT (VALIMINE).

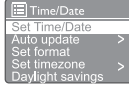

- [Set Time/Date] (Kellaaeg/kuupäev): kellaaja ja kuupäeva määramine.
- [Auto update] (Automaatne värskendamine)
- <span id="page-18-0"></span>[Update from DAB] (Värskendamine DAB kaudu): kellaaja sünkroonimine DABjaamadega.
- [Update from FM] (Värskendamine FM-i kaudu): kellaaja sünkroonimine FMjaamadega.
- [Update from Network] (Värskendamine võrgu kaudu): kellaaja sünkroonimine internetiraadiojaamadega.
- [No update] (Värskenduseta): kellaaja sünkroonimise väljalülitamine.
- [Set format] (Vormingu määramine): määrake 12 tunni või 24 tunni vorming.
- [Set timezone] (Ajavööndi määramine): ajavööndi määramine.
- [Daylight savings] (Suveaeg): aktiveerige või inaktiveerige suveaeg.

#### Märkus

• Aja värskendamisel DAB või FM-i kaudu pole suveaja suvandil toimet. Kui värskendate võrgu kaudu, määrake oma ajavöönd.

### Süsteemikeele määramine

- Valige [System settings] (Süsteemisätted) > [Language] (Keel).
	- ← Kuvatakse keeleloend.
- 2 Keerake nuppu SELECT (VALIMINE), et valida süsteemikeel, ja vajutage kinnitamiseks nuppu SELECT (VALIMINE).

### Kõigi sätete lähtestamine

- Valige [System settings] (Süsteemisätted) > [Factory Reset] (Tehasesätete taastamine).
- 2 Keerake nuppu SELECT (VALIMINE), et valida suvand, ja vajutage kinnitamiseks nuppu SELECT (VALIMINE).
	- [Yes] (Jah): raadio lähtestamine tehase vaikeolekusse.
	- [No] (Ei): eelmisesse menüüsse naasmine.

### Tarkvara värskendamise teabe vaatamine

- $\frac{1}{1}$  Valige [System settings] (Süsteemisätted) > [Software update] (Tarkvara värskendamine).
- 2 Keerake nuppu SELECT (VALIMINE), et valida suvand või alamsuvand, ja vajutage kinnitamiseks nuppu SELECT (VALIMINE).
	- [Auto-check setting] (Automaatse otsimise säte): valige, kas otsida tarkvara uusi versioone regulaarselt.
	- [Check now] (Kohe otsimine): tarkvara uute versioonide otsimine kohe.

### Märkus

• Kui raadio tuvastab, et saadaval on uus tarkvara, küsib see teilt, kas soovite värskendusega jätkata. Kui te nõustute, laaditakse alla ja installitakse uus tarkvara. Enne tarkvara täiendamist veenduge, et raadio oleks ühendatud stabiilse vooluvõrguühendusega. Toite katkemine tarkvara värskendamise ajal võib toodet kahjustada.

### Tarkvara versiooni kuvamine

• Valige [System settings] (Süsteemisätted) > [Info] (Teave).

← Kuvatakse tarkvara kehtiv versioon.

### Tagavalguse sätete muutmine

- Valige [System settings] (Süsteemisätted) > [Backlight] (Tagavalgus).
- 2 Keerake nuppu SELECT (VALIMINE), et valida suvand või alamsuvand, ja vajutage kinnitamiseks nuppu SELECT (VALIMINE).
	- [Timeout] (Ajalõpp): ekraani tagavalguse ajalõpuperioodi valimine.
	- [On level] (Tase sisselülitatult): tagavalguse heleduse taseme valimine.
	- [Dim level] (Tase tuhmilt): ekraani heleduse taseme valimine keskmise, madala ja väljalülitatud oleku vahel.

## <span id="page-19-0"></span>10 Peamenüü kasutamine

- 1 Olles töörežiimis, vajutage ülemisse menüüsse sisenemiseks nuppu $\mathcal{R}$ .
- 2 Keerake korduvalt nuppu SELECT (VALIMINE), et valida [Main menu] (Peamenüü).
- 3 Kinnitamiseks vajutage nuppu SELECT (VALIMINE).
- 4 Suvandi valimiseks korrake toiminguid 2 kuni 3.
	- [Internet radio] (Internetiraadio): internetiraadio režiimi valimine.
	- [Podcasts] (Netisaated): netisaadete raadiorežiimi valimine.
	- [Spotify]: Spotify-režiimi valimine.
	- [DAB]: DAB-režiimi valimine.
	- [FM]: FM-režiimi valimine.
	- [Bluetooth]: Bluetooth-režiimi valimine.
	- [Sleep] (Unerežiim): unerežiimi taimeri määramine.
	- [Alarms] (Alarmid): alarmitaimeri valimine.
	- [System settings] (Süsteemisätted): süsteemisätete seadistamine (vt peatükki "Süsteemisätete menüü kasutamine").

- Kui 15 sekundi jooksul ühtegi nuppu ei vajutata, väljutakse menüüst.
- Režiimi valimiseks võite vajutada ka nuppu ALLIKAS: internetiraadio, netisaated, Spotify, DAB-raadio, FMraadio või Bluetooth.

### Kella seadistamine ja alarmi määramine

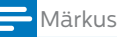

- Määrata saab kaks erinevat alarmi.
- Alarmi õigeks töötamiseks veenduge, et kell oleks õigesti seadistatud.
- $1$  Valige [Main menu] (Peamenüü) > [Alarms] (Alarmid).
	- ← Kui kell pole seadistatud, palub teade teil seda teha.
- 2 Jätkamiseks vajutage nuppu OK.
	- Kuupäeva number hakkab vilkuma.
- **3** Keerake nuppu SELECT (VALIMINE), et määrata kuupäev, ja vajutage kinnitamiseks nuppu SELECT (VALIMINE).
	- ← Kuu number hakkab vilkuma.
- 4 Korrake toimingut 3, et määrata vastavalt kuu, aasta ja kellaaeg.
	- Kuvatakse suvandid [Alarm 1:off [00:00]] (Alarm 1: väljas [00:00]) ja [Alarm 2:off [00:00]] (Alarm 2: väljas [00:00]).

**E** Alarms Alarm 1: Off [00:00]<br>Alarm 2: Off [00:00]

- $5$  Korrake toimingut 3, et valida  $f$ Alarm 1:off [00:00]] (Alarm 1: väljas [00:00]) > [Enable:] (Lubamine:) [Off](Väljas).
- 6 Korrake toimingut 3, et alarmitaimer aktiveerida või inaktiveerida.
	- [Off] (Väljas): alarmitaimeri inaktiveerimine.
	- [Daily] (Iga päev): alarm kõlab iga päev.
	- [Once] (Üks kord): alarm kõlab vaid kord.
	- [Weekends] (Nädalavahetustel): alarm kõlab laupäeviti ja pühapäeviti.
	- [Weekdays] (Tööpäevadel): alarm kõlab iga päev esmaspäevast reedeni.
	- Korrake toimingut 3, et valida [time] (aeg), ja määrake alarmi aeg.
- $8$  Korrake toimingut 3, et valida  $[mode]$  (režiim), ja määrake alarmi allikas.
	- [Buzzer] (Sumisti): sumisti valimine alarmi allikaks.
	- [Internet radio] (Internetiraadio): viimati kuulatud internetiraadiojaama valimine alarmi allikaks.
	- [DAB]: viimati kuulatud DAB-raadiojaama valimine alarmi allikaks.
	- [FM]: viimati kuulatud FM-raadiojaama valimine alarmi allikaks.

**Märkus** 

- <span id="page-20-0"></span>**9** Korrake toimingut 3, et valida [preset] (salvestatu), ja valige alarmi allikaks viimati kuulatud jaam või salvestatud raadiojaam.
- 10 Korrake toimingut 3, et valida [Volume:] (Helitugevus:), ja määrake alarmi helitugevus.
- 11 Korrake toimingut 3, et valida [Save] (Salvestamine).
	- Alarm I on määratud.
- 12 Alarmi 2 määramiseks korrake toiminguid 5 kuni 11.

#### Märkus

- Alarmi aktiveerumisel kuvatakse alarmi 1 või alarmi 2 ikoon. Alarmi lõpetamiseks vajutage raadiol nuppu (1).
- Saate kellaaja ja kuupäeva määrata ka asukohas [System settings] (Süsteemisätted) > [Time/Date] (Kellaaeg/kuupäev) (vt: "Süsteemisätete menüü kasutamine" > "Kellaaja/kuupäeva määramine").

### Unerežiimi taimeri määramine

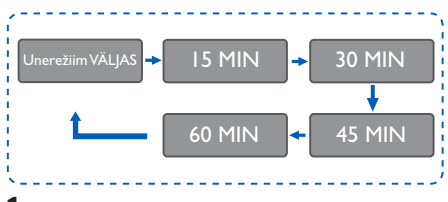

- $1$  Valige [Main menu] (Peamenüü) > [Sleep] (Unerežiim).
- 2 Unerežiimi taimeri aja valimiseks (minutites) vajutage korduvalt nuppu SELECT (VALIMINE).
	- → Suvandi [Sleep OFF] (Unerežiim VÄLJAS) kuvamisel on unerežiimi taimer inaktiveeritud.

## <span id="page-21-0"></span>11 Muud funktsioonid

### Heli esitamine Bluetoothi kaudu

- 1 Vajutage korduvalt nuppu **ALLIKAS**, et valida režiim [Bluetooth].
- 2 Menüüsse sisenemiseks vajutage nuppu @ MENÜÜ.
- 3 Järgmiste menüüsuvandite kerimiseks keerake nuppu SELECT (VALIMINE).
	- Valige sidumise menüüsuvand ja vajutage nuppu SELECT (VALIMINE), et siseneda Bluetooth avastatavaks määramise kuvale: Please connect with a device to: Philips TAPR802 (Ühendage oma seade seadmega: Philips TAPR802). Vilkuv Bluetoothi ikoon tähendab sidumisolekut.
	- Lubage oma Bluetooth-seadmes Bluetooth ja otsige Bluetooth-seadmeid, mida saab siduda.
	- Valige sidumiseks oma seadmes kuvatav kirje [Philips TAPR802].
	- Pärast õnnestunud ühendust, kuvatakse ekraanil märge ühendatuse kohta ja Bluetoothi ikoon kuvatakse püsivalt.
- 4 Suvandi valimiseks vajutage nuppu SELECT (VALIMINE).
- 5 Kui mõne suvandi all on saadaval mõni alamvalik, korrake toiminguid 3 kuni 4.
	- Eelmisesse menüüsse naasmiseks vajutage nuppu *G*.

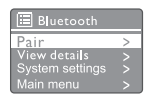

### **Helitugevuse** reguleerimine

• Helitugevuse reguleerimiseks vajutage esituse ajal korduvalt nuppu + VOL - (+ HELITUGEVUS –).

### Heli vaigistamine

• Heli vaigistamiseks või taastamiseks vajutage muusika taasesituse ajal vaigistusnuppu.

## <span id="page-22-0"></span>12 Tooteteave

### Tehnilised andmed

#### Võimendi

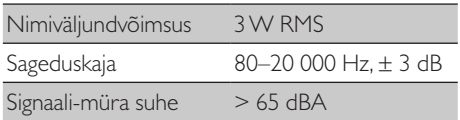

### Wi-Fi

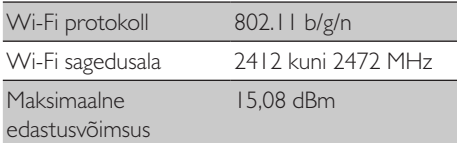

#### Tuuner

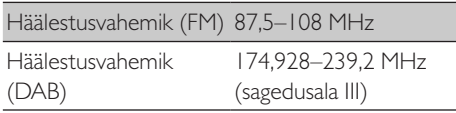

### Kõlar

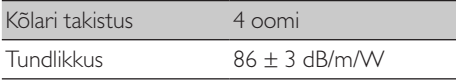

#### Bluetooth

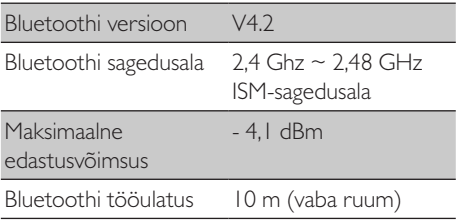

#### Üldteave

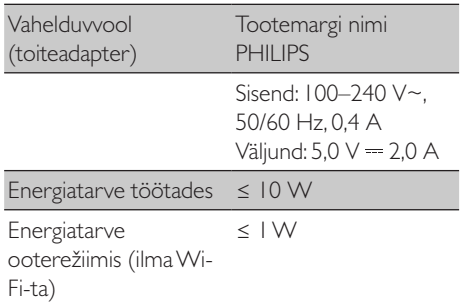

#### Mõõdud

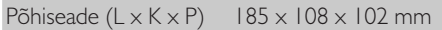

#### Mass

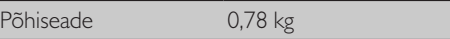

## <span id="page-23-0"></span>13 Tõrkeotsing

### **Hojatus**

• Ärge kunagi eemaldage selle seadme korpust.

Garantii säilitamiseks ärge proovige ise teha parandustöid.

Probleemide ilmnemisel kontrollige enne teeninduse poole pöördumist järgmist. Kui probleemi siiski lahendada ei õnnestu, avage Philipsi veebisait ([www.philips.com/support\)](www.philips.com/support). Veenduge, et Philipsiga ühendust võttes oleks seade läheduses ning teaksite selle mudelinumbrit ja seerianumbrit.

### Toidet pole

- Veenduge, et kellraadio vahelduvvooluadapter oleks õigesti ühendatud.
- Veenduge, et vahelduvvoolu pistikupesas oleks vool.

### Puuduv või kehv heli

- Reguleerige helitugevust.
- Kontrollige, ega raadio pole vaigistatud või raadiojaam ei puhverda.
- Tõmmake raadioantenn täielikult välja ja kohandage selle asendit.
- Raadiohäirete vältimiseks hoidke raadio teistest elektroonikaseadmetest eemal.
- Kontrollige Wi-Fi-võrgu ühendust.
- Keerake Wi-Fi-antenni ja muutke selle asendit.

### Seade ei reageeri

- Lahutage vahelduvvoolupistik ja ühendage uuesti ning lülitage raadio uuesti sisse.
- Kontrollige, ega raadio pole ooterežiimis. Kui on, lülitage raadio sisse.

### Raadio vastuvõtt on halb

- Raadiohäirete vältimiseks hoidke raadio teistest elektroonikaseadmetest eemal.
- Tõmmake raadioantenn täielikult välja ja kohandage selle asendit.
- Kontrollige Wi-Fi-võrgu ühendust. Keerake Wi-Fi-antenni ja muutke selle asendit.

#### Wi-Fi-signaali tugevus pole piisav

- Kontrollige marsruuteri ja raadio vahelist vahemaad.
- Keerake Wi-Fi-antenni ja muutke selle asendit.

#### Wi-Fi-võrguga ei saa ühendust

- Kontrollige, ega raadiovõrgu marsruuter pole välja lülitatud.
- Kontrollige, kas raadiovõrgu marsruuter toetab WPS-i. Kasutage WPS-toega marsruuteri ühendamiseks raadioga õiget seadistusmeetodit (PBC või PIN). Vajaduse korral lugege raadiovõrgu marsruuteri kasutusjuhendist, kuidas Wi-Fi-ühendust luua.
- Konfigureerige Wi-Fi-sätted uuesti (vt: "Alustamine" > "Algse seadistuse tegemine" ja "Süsteemisätete menüü kasutamine" > "Võrgusätete seadistamine").

#### Mõni jaam ei tööta mõnikord

- Teatavad jaamad toetavad piiratud arvu kuulajaid. Paari minuti pärast uuesti proovides saate jaamu kuulata.
- Jaam ei edasta. Proovige hiljem uuesti.

#### Osa jaamu kaob jaamaloendist

• Kui jaam lõpetab internetis leviedastuse, eemaldatakse see loendist. Raadio kontrollib pidevalt, kas jaam edastab. Kui see hakkab uuesti edastama, naaseb see ka jaamaloendisse.

#### Alarm ei toimi

• Seadistage kell/alarm õigesti.

## <span id="page-24-0"></span>14 Teatis

Selle seadme mis tahes viisil muutmine või modifitseerimine ettevõtte MMD Hong Kong Holding Limited sõnaselge nõusolekuta võib tühistada kasutaja õiguse selle seadme kasutamiseks.

### Vastavus

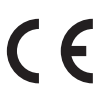

Käesolevaga kinnitab ettevõte MMD Hong Kong Holding Limited, et see toode on vastavuses direktiivi 2014/53/EL oluliste nõuete ja teiste asjakohaste sätetega. Vastavusdeklaratsioon on esitatud aadressil [www.philips.com/support.](www.philips.com/support)

### Keskkonnast hoolimine

Teie vana toote ja aku kõrvaldamine

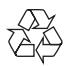

Teie toode on kavandatud ja toodetud kvaliteetsete materjalide ja koostisosadega, mida saab ringlusse võtta ja taaskasutada.

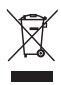

See sümbol tootel tähendab, et tootele kehtib Euroopa direktiiv 2012/19/EL.

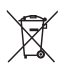

See sümbol tähendab, et toode sisaldab akusid, millele kehtib Euroopa direktiiv 2013/56/EL ja mida ei tohi kõrvaldada koos tavaliste majapidamisjäätmetega.

Tutvuge kohaliku elektri- ja elektroonikatoodete ning akude kogumise süsteemiga. Järgige kohalikke eeskirju ning ärge kõrvaldage toodet ja patareisi kunagi koos tavaliste majapidamisjäätmetega. Vanade toodete ja akude õige kõrvaldamine aitab ennetada keskkonnale ja inimeste tervisele tekkivaid negatiivseid tagajärgi.

### Ühekordsete patareide eemaldamine

Ühekordsete patareide eemaldamiseks lugege patareide paigaldamise peatükki.

#### Keskkonnateave

Välditud on üleliigset pakendamist. Oleme püüdnud teha lihtsaks pakendi eraldamise kolmeks materjalitüübiks: papp (karp), polüstüreenvaht (polster) ja polüetüleen (kotid, katisev vahtplaat). Teie süsteem koosneb materjalidest, mida saab uuesti ringlusse võtta ja taaskasutada, kui lahtivõtmisega tegeleb spetsiaalne ettevõte. Järgige pakendimaterjali, tühjenenud patareide ja vanade seadmete kõrvaldamisel kohalikke eeskirju.

### Kaubamärgi teade

## **83 Bluetooth**

Bluetoothi® sõnaline kaubamärk ja logod on registreeritud kaubamärgid, mis kuuluvad ettevõttele Bluetooth SIG, Inc., ning MMD Hong Kong Holding Limited kasutab neid kaubamärke litsentsi alusel. Muud kaubamärgid ja kaubanimed kuuluvad nende omanikele.

#### II klassi seadme sümbol

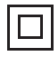

See sümbol viitab sellele, et seadmel on kahekordne isolatsioon.

Spotify tarkvarale kehtivad kolmandate isikute litsentsid, vt:

[www.spotify.com/connect/third-party-licenses.](www.spotify.com/connect/third-party-licenses)

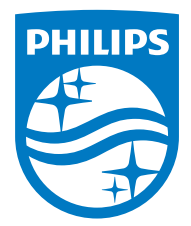

Tehnilised andmed võivad muutuda ilma ette teatamata.

Philips ja Philipsi kilbiembleem on ettevõtte Koninklijke Philips N.V. registreeritud kaubamärgid ja nende kasutamine toimub litsentsi alusel. See toode on valmistatud ja müüdud ettevõtte MMD Hong Kong Holding Limited või mõne selle sidusettevõtte vastutusel ning toote garantiiandja on MMD Hong Kong Holding Limited.

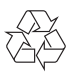